# 纽 曼 — CTV6 用

手

户

册

Ver8.1

## 您 好

感谢您选用本公司生产的产品!

本品支持数字电视,多种音频、视频,超大容量、随意扩展空间将带您进入完美的 便携影音播放世界。播放设置更加人性化,足以体现您的个性风采,满足您的娱乐需求。

在使用本品之前,请仔细阅读我们随机提供的所有资料,本手册将为您介绍它的功 能,使您在使用过程中更加轻松方便。通过它您可以获取有关产品介绍、使用方法等方 面的知识,以便您能更好地使用该产品。

 在编写本手册时我们非常认真和严谨,希望能给您提供完备可靠的信息,然而难免 有错误和疏漏之处,请您给予谅解并由衷地欢迎您批评和指正。如果您在使用该产品的 过程中发现什么问题,请及时拨打我们的服务热线,感谢您的支持与合作!

请随时备份您的数据资料到您的计算机上。本公司对于因软件、硬件的误操作、产 品维修、电池更换或其它意外情况所引起的个人数据资料的丢失和损坏不负任何责任, 也不对由此而造成的其它间接损失负责。

同时我们无法控制用户对本手册可能造成的误解,因此,本公司将不对在使用本手 册过程中可能出现的意外损失负责,并不对因使用该产品而引起的第三方索赔负责。

本手册的信息以当前产品情况为准。我们将继续开发提供新的功能,相关信息的更 新恕不另行通知。本手册信息受到版权保护,任何部分未经本公司事先书面许可,不准 以任何方式影印和复制。

●产品及产品颜色款式请以购买的实物为准。

●本公司保留对本手册、服务手册及其相关资料的最终解释权。 标准号 Q/SD 001-2007。标准备案号 QB/440301L2150-2007

## 使 用 注 意 事 项

- ★ 禁止儿童单独玩耍本机,请勿摔落、或与硬物摩擦撞击,否则可能导致机器表面磨花、 硬盘损伤、数据丢失或其它硬件损坏。
- ★ 建议不要大音量连续使用耳机,请将音量调整至合适的音量大小,并控制使用时间, 以避免您的听力受损。因为使用耳机时如果音量过大,可能导致永久性的听力损伤。
- ★ 请不要试图分解或改造本机,这样可能导致电击或妨碍产品质保。
- ★ 不要用化学试剂或清洁试剂清洁本机,这样会损伤机器表面和腐蚀喷漆。
- ★ 建议在驾驶机动车或骑自行车时不要使用耳机,请保证行车安全。
- ★ 本机被作为移动硬盘使用时, 请按正确文件管理操作方法存储导出文件, 任何操作 导致的文件丢失,本公司概不负责。
- ★ 建议及时备份存放在本机中的个人数据资料。
- ★ 禁止本产品使用超负荷电源、用力弯曲或用重物挤压电源线,以免引起发热造成火 灾。
- ★ 禁止用湿手拔插电源,以防触电。
- ★ 手册中对于某些文字或内容会以特殊方式标明,说明如下:
- 【注意】提供特别需要留意的事项。若忽略之,将可能导致数据的不保、功能不可实现 或机器的损坏;
- 『建议』提供维护机器的补充信息;
- 『提示』提供值得参考的补充信息。
- ★ 因为本产品的性能和功能而发生的变更,可能会不做另行通知,请您谅解。
- ★ 若因固件程序升级而导致本产品的实际设置和使用方法等与本手册不一致,请访问 纽曼公司官方网站或拨打服务热线查询最新产品信息。谢谢您的合作!

## 功 能 特 点

- 炫彩屏幕:3.5 英寸 1600 万色 TFT 液晶显示屏,画面真实细腻。
- 数字电视: CMMB 标准数字电视信号接收,手动/自动搜索频道,打造全新一代掌上移动 数字电视。
- 电影欣赏:支持 RM、RMVB、AVI、FLV、WMV、MPG、MPEG、DAT、3GP、MP4、ASF 格式视 频直接播放,无需转换。
- 音乐欣赏:MP3、WMA、OGG 及 APE、FLAC 双无损压缩格式播放,歌词同步显示。
- 微软音效:3D、重低音、音量均衡三种不同音质效果,让您犹如置身音乐情节中。
- 多种音效: 正常、摇滚、流行、古典、重低音、爵士、我的音效等多种 EQ 均衡模式。
- 双耳机孔:双耳机孔设计,便于情侣间的共享,随时随地亲密无间。
- 数码复读: A-B 复读, 操作简单, 学习外语更轻松。
- 电子相册: JPG、BMP、GIF 等格式图片轻松浏览, 可对图片进行旋转、缩放等操作, 个 性幻灯片播放设置,钟情图片随时观赏。
- 文本阅读:TXT 文本阅读,自动翻页、方便的书签设置和提取功能,随时满足您的阅读 需要。
- 数码录音:内置高清晰麦克风,可设置实现高品质录音。
- 可扩存储: 支持 T-Flash 卡, 轻松扩展存储空间。
- 固件升级:支持固件升级,实现本机的功能扩展,使您享有本产品免费增值服务。

外 观 图

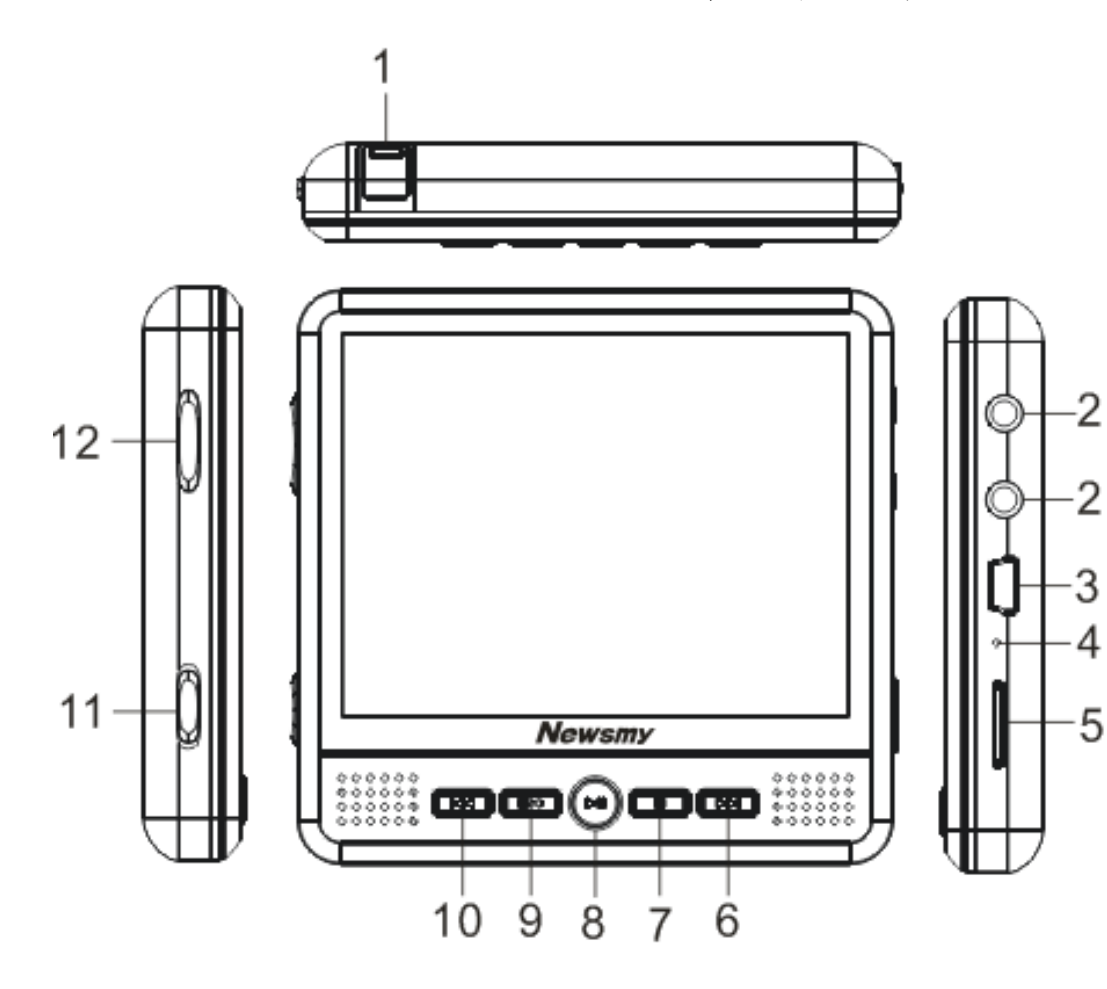

- 1.天线;
- 2.耳机孔;
- 3.USB 接口;
- 4.MIC 录音孔;
- 5.扩展卡槽;
- 6.选择键/快进;
- 7.菜单键;
- 8.确认键;
- 9. 返回键;
- 10.选择键/快退;
- 11.电源键;
- 12. 音量键。

## 基 本 操 作

## 一、开/关机操作

- 1. 开机: 拨动电源键至"ON"的位置, 按"▶Ⅱ"键 3 秒后, 播放器显示开机画面, 进 入启动状态,请耐心等待。
- 2. 关机: 在开机状态下, 长按"▶Ⅱ"键显示关机画面, 即可将播放器关闭。
- 【注意】如果长时间不使用本机,请关闭电源键,以便对锂电池起到保护作用。

#### 二、充电操作及电池管理

- 1.将充电器插头插入主电源插座,再与本机的 USB 口相连接,在播放器的屏幕上显示 电量浮动图标。
- 2.一般在关机状态下,请连续充电 3-4 小时即充电完成,可拔下充电器。

『提示』请勿在充电状态下操作本机。

【注意】①新电池需经过几次充电和放电的过程,才能达到最佳性能。

②如果长时间不使用本机,请在一个月内至少充放电一次,以防止锂电因过量 消耗引起的损坏。

③锂电池过度消耗所导致的锂电池损坏不属于质保范围。若使用非本机专用的

充电器对本机充电而导致本机出现问题不属于质保范围。

#### 三、使用 T-FLASH 存储卡

本机设有 T-FLASH 存储卡插槽,可将视频、图片、电子书等放入卡中。使用时,需 按照插卡槽的设置将 T-FLASH 卡正确插入,向里推卡,直至听到咔哒一声。取出存储卡 时,请向插槽里推一下存储卡,然后释放。存储卡将自动弹出来,再取出存储卡。 【注意】①请正确把卡插入机器的插卡槽中。

②插入或取出存储卡时, 请保持关机状态。

③在对存储卡操作时(比如读取、拷贝等),请勿拔出存储卡,否则可能出现 数据错误。

④避免在高温、高湿度环境下使用和存放存储卡。

⑤将存储卡远离液体和腐蚀性的材料。

## 四、外放控制

插上耳机时自动关闭扬声器,通过耳机播放;拔下耳机时自动开启扬声器,实现外 放功能。

## 操 作 详 解

#### 一、数字电视

数字电视支持标准为 CMMB。

首先拔出天线。在主界面下,选择"CMMB",短按"▶Ⅱ"键进入。通过按"K◀"键、 "▶▶"键进行文件选择, 按"▶Ⅱ"键确定, 按"ESC"键返回。

1.节目列表:在节目列表下可收看已搜索到的视频广播。

1)音量调节:按"+"键、"-"键调节音量。

2) 上一电视节目/下一电视节目: 按"1◀"键、"▶▶"键切换。

3) 选择节目: 按"▶Ⅱ"键, 显示节目列表, 选择要收看的节目即可。

在没有收到信号的情况下选择"节目列表"会弹出一个对话框"无节目信息, 请 先搜台"。请先进行"搜索设置"操作。(不同地区收视频率不同, 如搜索节目请先确 认所在地区或城市)

- 2. 音频广播: 按"▶Ⅱ"键进入收听音频广播。通过"1◀"键、"▶▶I"键切换电台,"+" 键、"-"键调节音量。
- 3. 搜索设置: 包括"搜索模式"、"搜索地区"、"城市名称"3项设置。可通过音量键 "+"键、"-"键选择要设置的项,按"▶Ⅱ"键讲入。
	- 搜索模式: 有"手动搜索"、"自动搜索"两项可供选择。通过按"K4"键、"▶▶" |键调节, 短按"▶||" 键确认。
- a. 自动搜索: 选择"自动搜索"后, "搜索地区"、"城市名称"都默认的所有省份和

城市。按"▶Ⅱ"键进入搜索,搜索到的节目将保存到节目列表,可进入 "节目列表"进行收听所存电台。

- b. 手动搜索: "手动搜索"可分地区、城市进行节目搜索。通过按"+"键、"-"键选 择要调整的项,按"1◀"键、"▶▶"键可选择搜索的地区与城市名称。 按"▶Ⅱ" 键讲入搜索, 搜索到的节目将保存到节目列表, 可讲入"节目 列表"进行收听所存电台。
- 4. 系统设置: 此项包括"清除节目列表"、"固件升级"、"智能卡卡号"。
- 5. 收视指南: 按"▶Ⅱ"键进入, 可查看三天内节目预告信息。
- 6.紧急广播信息:进入查看信息内容。
- 『提示』本产品支持 CMMB 标准的 CA 加密卡系统,用户可购买中广卫星移动广播有限公 司的 CMMB 电视卡来收看加密频道。
- 【注意】有信号屏蔽的地方可能会影响信号接收。

电视节目内容以广电运营商实际播出内容为准。

#### 二、视频

在主界面下, 选择"视频", 短按"▶Ⅱ"键进入。

#### 1.视频列表下的操作

- 1)选择文件: 通过按"1◀" 键、"▶▶" 键进行文件选择。
- 2)开始播放: 按"▶Ⅱ"键打开当前视频文件(若文件过大, 打开会缓慢)。

3)退出操作:按"ESC"键退出。

#### 2.播放界面下的操作

1)暂停/播放: 视频播放时按"▶Ⅱ"键暂停, 再次按"▶Ⅱ"键播放视频。

2)音量调节: 按"+"键、"-"键调节音量(屏幕显示相应音量)。

3)上一影片/下一影片: 通过按"1◀"键、"▶▶"键切换。

4)快进/快退: 长按"1◀"键、"▶▶"键实现快退、快进, 下方显示播放进度条。

5)断点记忆播放:打开视频文件,按"ESC"键退出,当第二次打开同一视频的时候,

会弹出对话框提示"是否继续上次播放",通过按"K◀"键、"▶▶"

键选择"确定"或"取消",按"M"键进行确认。

- 6)设置菜单: 在播放界面下, 按"M"键弹出设置菜单, 通过按"K◀"键、"▶▶"键 可选择"选时播放"、"屏幕扩展"。
- a. 洗择"洗时播放"项, 按"M"键讲入。通过按"▶II"键洗择"时"或"分", 按"I◀" 键、"▶▶"键调整时间。按"M"键确认。

b. 选择"屏幕扩展"项, 按"M"键进行"全屏显示"、"正常显示"切换。

7)退出操作:按"ESC"键退出。

『提示』如果在视频播放下按键无反应,请确认键盘是否已锁定。

#### 三、音乐

在主界面下, 选择"音乐播放", 短按"▶Ⅱ"键讲入。

1. 选择"所有音乐"短按"▶Ⅱ"键讲入播放列表,通过按"1◀"键、"▶▶I"键选择音 乐文件, 短按"▶Ⅱ" 键进入播放界面。此菜单下的操作与"视频"基本相同, 在此 不作重述, 以下仅介绍"音乐播放"中独特的操作与功能。

1) 在播放界面下, 短按"M"键弹出设置菜单, 通过按"K◀"键、"▶▶"键可选择"重

复设置"、"播放设置"、"微软音效"、"音效选择"、"我的音效设置"、"屏幕显示"。短 按"▶Ⅱ" 键讲入设置界面,通过按"1◀" 键、"▶▶I" 键选择选项,短按"▶Ⅱ" 键确认。 a.重复设置:此项包括"单曲一次"、"单曲循环"、"全部一次"、"全部重复"、"试听"。 b. 播放设置: 此项包括"顺序播放"、"随机播放"设置。

c.微软音效:此项包括"3D"、"重低音"、"音量均衡"设置。

d.音效选择: 此项包括"正常"、"微软音效"、"摇滚"、"流行"、"古典"、"重低音"、 "爵士"、"我的音效"等音效设置。

e.我的音效: 通过按"▶Ⅱ"键选择要调节的项, 按"K◀"键、"▶▶I"键进行调节, 短 按"M"键确认并退出。

f.屏幕显示:此项包括"ID3"、"歌词"、"频谱"、"关"等选项。

g.收藏: 在音乐列表下, 通过"1◀" 键、"▶▶" 键选择歌曲, 长按"M" 键显示菜单

栏, 选择"加入收藏夹", 短按"▶Ⅱ"键确认。所收藏的音乐可以在音乐播

放子菜单,"我的收藏夹"里找到。

2)A-B 复读:在播放界面下,按住"M"键 2 秒再松开设置 A 起点,重复此操作设置 B 终点开始复读,再次重复此操作停止复读。

3)歌词同步:在播放器中拷入与歌曲文件名称相同的歌词文件,播放时即可显示歌词。 『提示』本机支持音乐词曲同步, 歌词格式为 LRC, 歌词文件可自行编辑或直接从网上 下载。

【注意】一定要用该歌曲的文件名为对应的歌词文件命名,否则将不能实现同步。 举例: 歌曲文件名称为"周杰伦-听妈妈的话.mp3", 歌词文件名称为"周杰伦-听 妈妈的话.lrc",并把歌曲及对应歌词文件同时拷贝到"我的音乐"文件夹中。当 播放此歌曲时,歌词将在屏幕上同步显示。

- 2. 在音乐菜单中可按照"艺术家"、"专辑"、"流派"等分类查找歌曲文件。
- 3. 更新媒体库: 新拷入音乐文件后, 选中"更新媒体库",短按"▶Ⅱ"键进行更新。 可以把歌曲更新到播放列表中。
- 4.多重任务:播放歌曲过程中,按"ESC"键逐步退出至主界面后,可进行电子书或 图片功能的操作。
- 5.断点记忆:接上次音乐退出时的位置继续欣赏。
- 『建议』建议客户在只听音乐时选择"屏幕全暗",可以节约电量。
- 四、图片浏览

在主界面下,选择"图片浏览",短按"▶Ⅱ"键进入。

- 1.图片列表下的操作
- 1)选择图片: 通过按"1◀"键、"▶▶"键进行图片选择。
- 2)进入图片: 按"▶Ⅱ"键浏览当前图片。
- 2.图片界面下的操作

进入图片浏览界面后,短按"M"键弹出子菜单:

- 1) 旋转图片: 选中"左旋转"、"右旋转",短按"▶Ⅱ"键确定。
- 2)幻灯片播放: 在"浏览"中选择浏览时间间隔(单位: 秒), 按"▶Ⅱ"键确定并返回 浏览图片界面,图片将按照设定时间自动播放。选择"关闭"将结束 自动播放。

3)图片缩放: 选择"放大"、"缩小",按"▶II"键确认,对图片进行缩放功能。在放 大模式下,连续按"+"键、"-"键、"1◀"键、"▶▶"键平移图片,查 看被遮挡的部分。按"ESC"键返回正常浏览模式。

- 『提示』当浏览较大像素图片时,打开稍缓慢,请耐心等待。放大模式下,切换上、下 一张图片需先返回正常浏览模式。图片的放大与缩小要求图片必须是大于图屏显示 像素才能实现缩放功能。
- 4)切换图片: 通过按"1◀"键、"▶▶"键浏览上一张、下一张图片。
- 五、电子书

在主界面下,选择"电子书",短按"▶Ⅱ"键进入电子书阅读。

- 1. 翻页/翻行: 打开电子书,按"+"键、"-"键翻行: 按"K◀"键、"▶▶"键翻页。 屏幕上方页数显示阅读进度。
- 2. 设置菜单: 阅读界面下, 短按"M"键, 弹出设置菜单。
- 1) 跳页: 短按"▶Ⅱ"键进入。通过按"▶Ⅱ"键选择要调整的项,按"K◀"键、"▶▶I" 键调整页数,按"M"键确认。
- 2)书签: 选择"存储书签",短按"▶Ⅱ"键讲入,选择一个位置短按"▶Ⅱ"键储存。 按"ESC"键退出;选择"提取书签",短按"▶Ⅱ"键进入,选择已保存的书 签短按"▶Ⅱ"键读取: 选择"删除书签", 短按"▶Ⅱ"键进入, 选择要删除 的书签, 短按"▶‖" 键直接删除书签。

3)文字设置: 可设置"字体大小"和"字体颜色"。

4)自动浏览: 在"浏览模式"中选择"自动模式", 在"自动翻页"中选择间隔时间(单

位: 秒), 按"▶Ⅱ"键确认并退出至文档浏览界面, 文档自动浏览。 『提示』在阅读中,请爱惜您的视力,保持健康距离和阅读时间。

#### 六、录音

在主界面下, 选择"录音", 按"▶Ⅱ"键讲入录音界面。录音前可按"M"键调节"录 音质量"、"录音音量"。按"▶II"键开始录音,录音完成后按"ESC"键,会弹出"是否 保存录音文件",选择"确定",按"▶Ⅱ"键确认。录制的音频可在"音乐播放"功能子 菜单下"录音文件"中播放。最后按"ESC"键退出录音界面。

#### 七、资源管理器

"资源管理器"功能子菜单可以对本机内的所有文件进行管理。

1. 选择文件: 通过"1◀"键、"▶▶"键移动光标选定文件夹, 按"▶Ⅱ"键进入文件夹: 如果光标定位的是文件, 按"▶Ⅱ"键则开始播放该文件。

2. 删除文件: 长按"M"键弹出菜单的操作, 选择"删除文件", 按"▶Ⅱ"键确认, 可 将文件删除。

【注意】此删除不可删除文件夹

#### 八、设置

在主界面下, 选择"设置", 按"▶Ⅱ" 键进入。通过"1◀" 键、"▶▶" 键选择, 按 "▶II" 进入各子菜单,根据需要设置系统参数,设定完毕后,按"▶II" 键保存。按"ESC" 键返回上级菜单。

1. 显示设置: 本机提供了"背光灯时间"、"亮度调节"、"背光显示模式"、"隐藏状态 栏"选项。

1)背光灯时间:根据实际需要选择背光灯的时间,分"5 秒"、"10 秒"、"15 秒"、"20 秒"、"30 秒"、"常亮"六个选项。

- 2)亮度调节:此项包括了 5 种亮度,根据您的需要选择。
- 3)背光显示模式: 有"屏幕全暗"、"屏幕半暗"两个选项。
- 4)隐藏状态栏: 可选择"隐藏"、"显示"两项。
- 2. 系统设置: 提供了当前产品的"固件升级"、"系统还原"、"键盘锁时间"的设置。 选择键盘锁时间,到时间自动锁盘,短按"▶Ⅱ"键解锁。
- 3.桌面设置:多种桌面背景供您选择。
- 4. 时钟设置: 包括"时间设置"、"日期设置"。按"▶Ⅱ"键进入后, 按"▶Ⅱ"键选择所 要修改项, 通过"1◀"键、"▶▶"键调节, 按"M"键确定退出。
- 5.语言设置:多种语言可供选择。
- 6. 系统信息: 提供了当前产品的型号、版本等信息。
- 7.自动关机时间:设定这样一个时间(单位:分钟),在没有播放任何文件的情况下,从 没有任何操作开始计算,到时间自动关机。
- 8.睡眠关机时间:设定这样一个时间(单位:分钟),不论在任何状态,从没有任何按 键操作时开始计算,到时间就自动关机,用于睡眠前听歌使用。

九、游戏

在主菜单下选择"游戏",按"▶Ⅱ" 键讲入。重复此操作,讲入游戏开始界面。再 按"▶Ⅱ"键游戏开始。通过按"1◀"键和"▶▶I"键移动方块,"+"键旋转,按"M"键 快速下落方块, 按"▶Ⅱ"键暂停, 重复此操作继续游戏。按"ESC"键退出游戏。

## 十、附加功能

在主菜单下选择"附加功能",按"▶Ⅱ"键进入。包括"秒表"、"日历"两项功能。 十一、固件升级

本机支持固件升级,相应的升级方法和固件升级程序请到纽曼官方网站的下载中心 下载,相关的产品动态请随时关注纽曼官方网站。

【注意】①固件升级是用于提高和优化播放器的性能,不采用也不会影响播放器本身的 正常运作。

②请在升级之前备份播放器内的重要资料!

③此播放器的固件升级软件不适应其它系列的播放器,反之亦然。

④此功能请慎重使用!若因误操作等使升级失败,可能将导致机器不可用。

⑤本机将开发更简易、更安全的升级方法,将不做另行通知,敬请关注本公司官方 网站。

| $1/9/7/7$ / / / / / / / |                  |
|-------------------------|------------------|
| AVI, RM, RMVB           | $800\times480$   |
| WMV, MPG                | $720\times480$   |
| FL V                    | $640 \times 480$ |

视频参数表

### 本手册信息如有变更恕不另行通知

## 通 讯 操 作

#### 1.连接计算机

⑴用 USB 数据线连接计算机的 USB 接口与本机,这时本机屏幕中显示 USB 连接状态。 (2)如果是初次使用本机, Windows 将显示"发现新硬件"。 (3)在"我的电脑"中将会出现新磁盘的盘符。

#### 2.中断与计算机的连接

把本机从计算机的 USB 端口拔下前, 请确认与计算机的通讯操作已停止。必须正 常卸载 USB 设备, 否则可能会损坏或丢失数据。

(1) 双击电脑右下角的"拔下或弹出硬件", 如右图:

(2)在弹出的窗口中点击"停止"。

⑶再点击弹出窗口中的"确定",即可拔下 USB 数据线。

#### 以上画面以实际操作为准!

## 疑 难 问 答

#### 1、为什么在操作系统上显示存储容量与标称值不一致?

答: 众所周知,在计算机中是采用二进制,这样造成在操作系统中对容量的计算以每 1024 为一进制的,每 1024 字节为一个 1KB,每 1024KB 为 1MB,每 1024MB 为 1GB; 而芯片存储厂商在计算容量方面是采用十进制,即每 1000 为一进制,每 1000 字节 为一个 1KB, 每 1000KB 为 1MB, 每 1000MB 为 1GB。这两者进制上的差异造成了闪盘 和移动硬盘容量与标称容量略有差异。

以 4G 为例: 芯片存储厂商容量计算方法: 4G=2000MB=4000000KB

换算成操作系统中的计数方法:

4000000KB/1024=3906.25MB,3906.25MB/1024=3.81G

另外播放器的机内字库、系统文件会用去存储器中的小部分空间,所以在操作系统 中显示的存储器容量会少于标称值,这是符合有关标准的。

- 2、本产品出现不正常现象怎么办?
- 答:⑴按一下机身上的复位键,重新开机后,是否恢复正常。

⑵用充电器充电以激活电池,在保证有一定电量的前提下,再尝试重新开机。

⑶建议您请专业人员进行系统升级。

为防止不正常现象发生,一方面请注意不要操作的太快,建议逐一进行操作;另一 方面如果电池电量不足请及时充电。

3、为什么有时待机时间过短?

- 答:锂电池使用时间会随使用的温度环境及使用情况的不同而有所差异。如果所处环境 温度过高或者过低,电池使用时间会受到影响。建议在常温下使用本机!从使用情 况方面来看,也受增大音量、开启音场特效、频繁操作等因素影响,实际使用时间 也会有一定差异。
- 4、出现乱码文件夹如何解决?
- 答: 说明本机的文件分配表(FAT)已经遭到破坏,这可能是由于本机与电脑连接时关 机造成的。您可以对本机进行格式化或请专业人员进行升级。
- 5、为什么有时会突然关机?
- 答: ⑴可能在主菜单界面"系统设置"这一项中的"自动关机时间"中, 设置了关机时 间:

⑵请检查是否电池电量低,此时需要充电。

- 6、如何辨别产品真伪?
- 答: ⑴拨打产品包装上面所贴的"防伪查询系统"上标识的电话,同时刮开防伪涂层并 按相应的语音提示输入查询。
	- ⑵进入纽曼公司官方网站,点击主页中的"产品防伪查询"按钮进入防伪查询系统, 刮开产品包装上"防伪查询系统"的防伪涂层,按提示输入涂层下的数字进行查询 即可。
- 【注意】此号码为唯一的,有且只有一个;再次查询系统则会有相应提示,请谨防假冒。

## 技 术 规 格

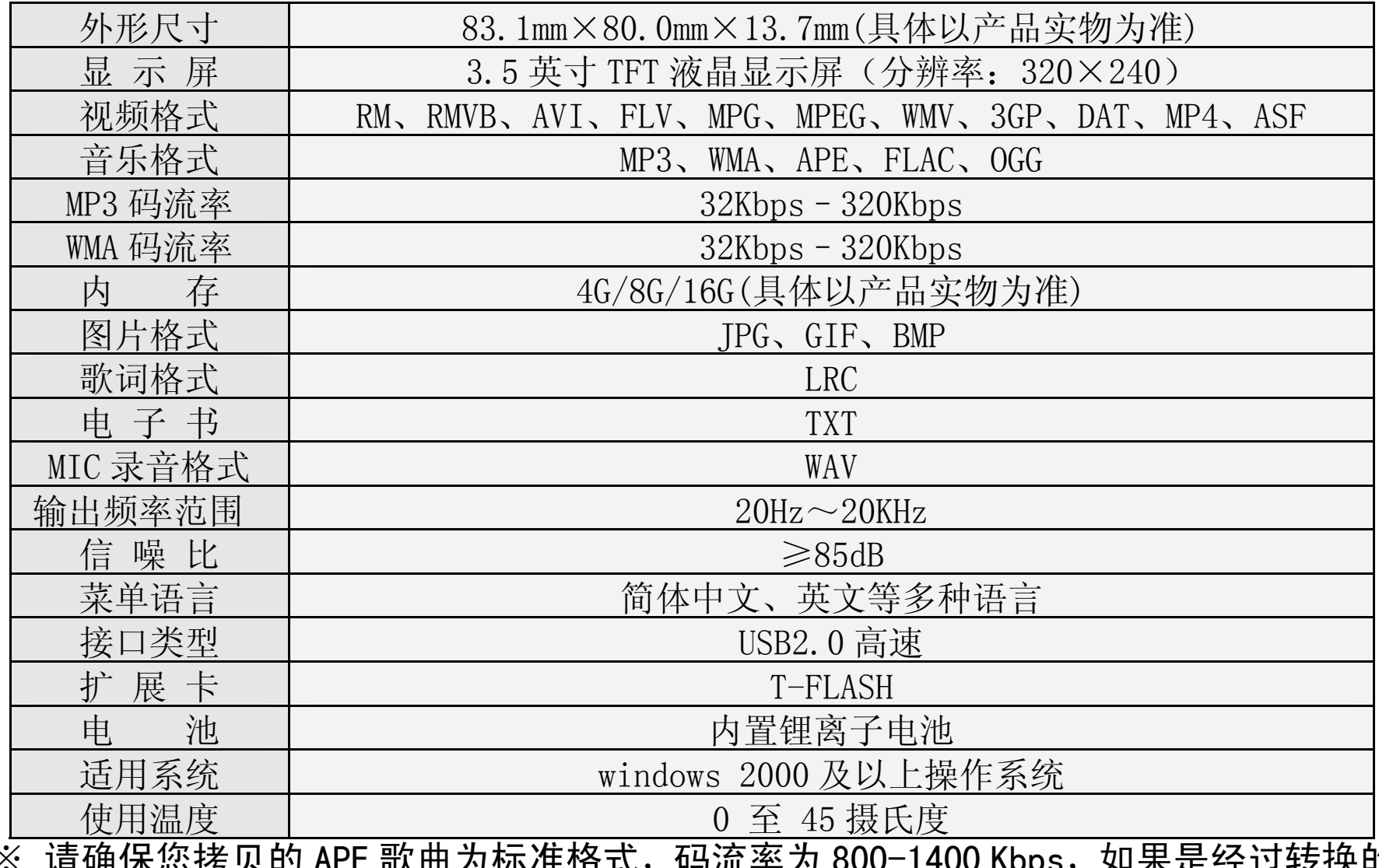

※ 请确保您拷贝的 APE 歌曲为标准格式,码流率为 800-1400 Kbps,如果是经过转换的 APE 歌曲可能无法正常播放。

根据电子产品污染防治管理办法中关于表述的 相关要求对本品中的有毒有害物质含量进行如下表述:

|          | 海有害物质或元素<br>有 |              |                |        |       |             |  |
|----------|---------------|--------------|----------------|--------|-------|-------------|--|
| 部件<br>名称 | 铅             | 汞            | 镉              | 六价铬    | 多溴联苯  | 多           |  |
|          | $Pb$ )        | $\theta$ Hg. | C <sub>d</sub> | $Cr6+$ | (PBB) | 醚<br>(PBDE) |  |
| 外壳       |               |              |                |        |       |             |  |
| 线路板      |               |              |                |        |       |             |  |
| 电池       |               |              |                |        |       |             |  |
|          |               |              |                |        |       |             |  |

○:表示该有毒有害物质在该部件所有均质材料中不含有或其含量均在 SJ/T11363-200 标准规定的限量要求以下。

- ×:表示该有毒有害物质至少在该部件的某一均质材料中的含量超出 SJ/T11363-2006 标准规定的限量要求。依据 [电子信息产品污染控制管理办法]及 SJ/T1 11364-2006[电子信息产品污染控制标示要求],电子信息产品应进行标示产品中含 有的有毒有害物质或元素不发生外泄或突变从而对环境造成污染或对人身、财产造 成严重损害的期限,即"1",表示 10年。
- 注:本产品大部分部件采用无毒无害的环保材料制造,含有有毒有害物质或元素的部件 皆因技术发展水平限制而无法实现有毒有害物质或元素的替代。

#### 本公司保留对本手册的最终解释权